# Jumpstarter

# Open Hardware in the Loop for everybody

Miguel Ángel Ajo Pelayo <[majopela@redhat.com>](mailto:majopela@redhat.com) Ricardo Noriega de Soto <[rnoriega@redhat.com](mailto:rnoriega@redhat.com)>

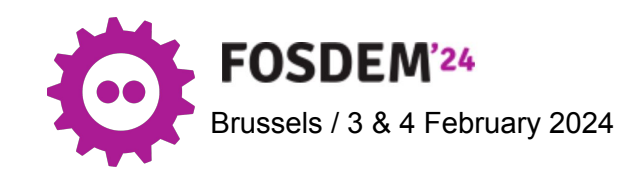

### Daily life of "Peanut the developer"

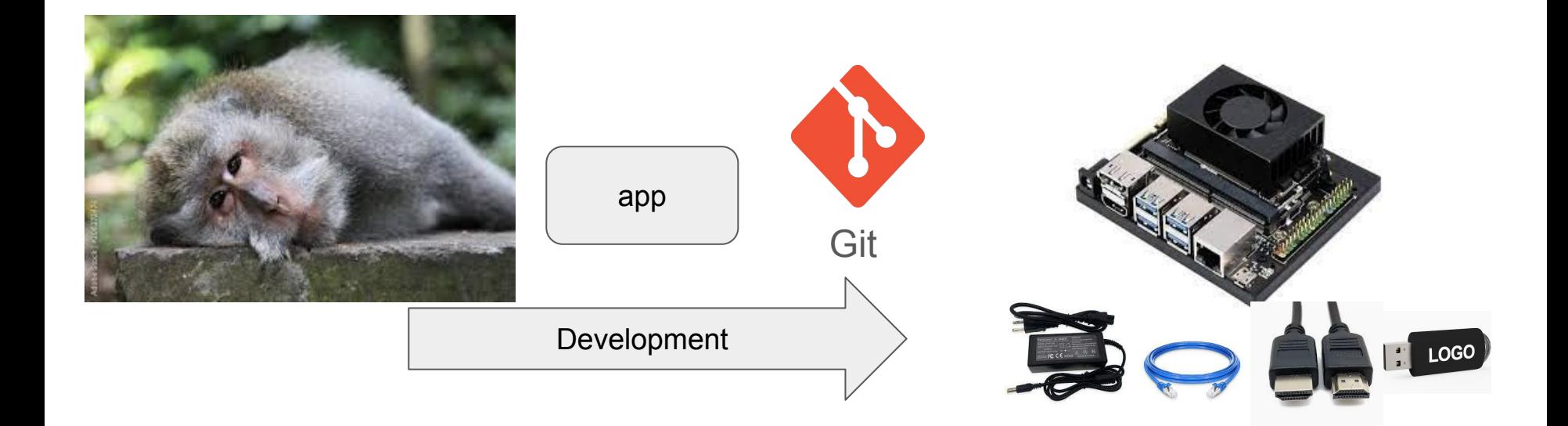

# The origins of Jumpstarter

- Challenges in testing embedded devices
	- Automated testing
	- Lack of standardization
	- Rare or expensive CI enrollment
- Testing Goals
	- Every new pull request/merge should be tested in real hardware
	- Every release tested in different versions of the platform
- Hands-free Development
	- Eliminate manual tasks for integration.

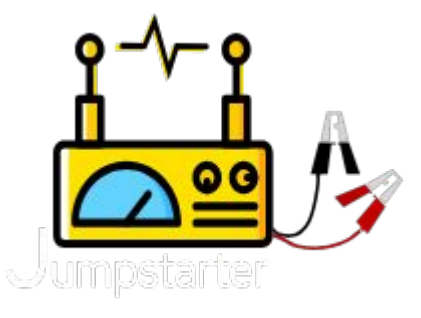

### Jumpstarter: The software

- Project written in Golang
- Concept of devices and drivers
- Script language (yaml)
- Power management
- Control signal management
- Storage management
- Console management

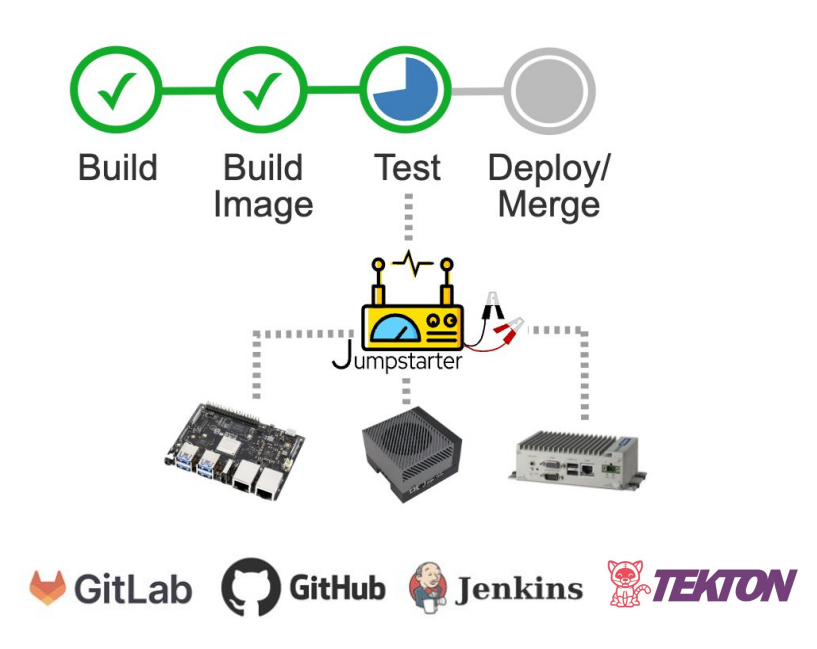

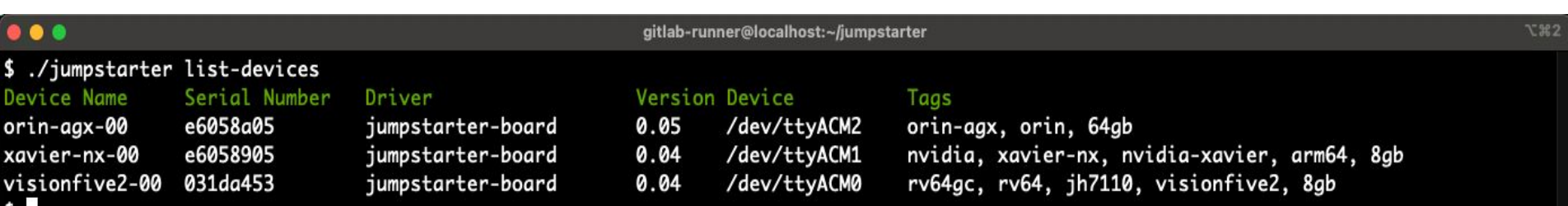

## GitHub Actions

• A self-hosted runner service per available piece of hardware, use runner tags to identify the hardware. GitHub Project>Actions>Runners>New self-hosted runner

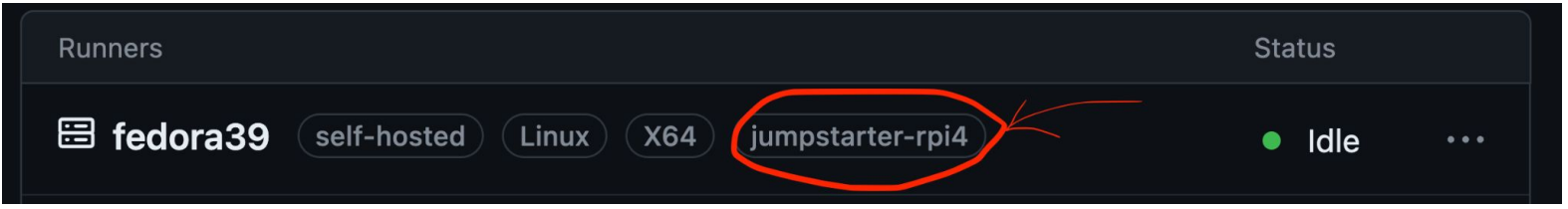

- If using a DUTLink, make sure it's connected to the runner via USB
- Add a workflow configuration to your repository (next slide)

# GitHub Action: workflow example

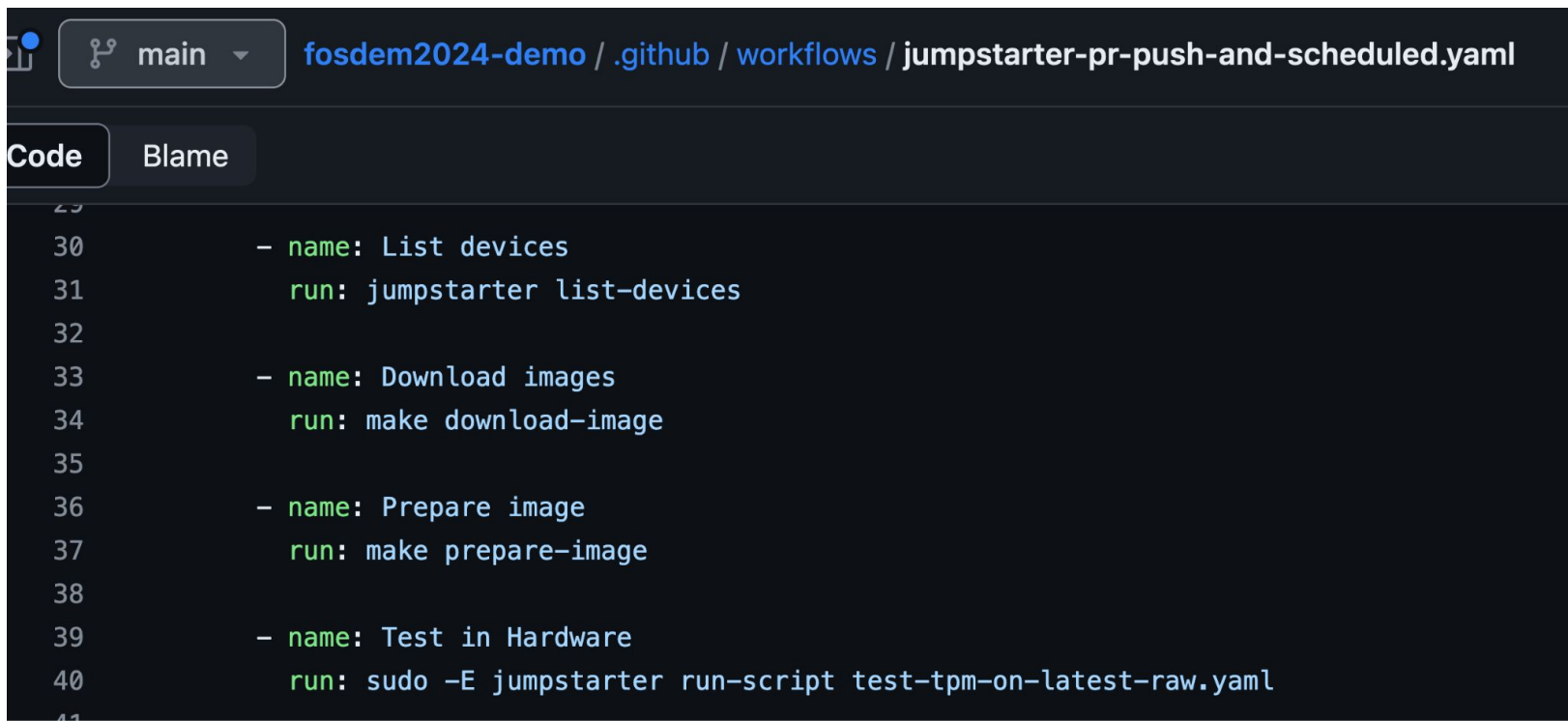

<https://github.com/jumpstarter-dev/fosdem2024-demo/blob/main/.github/workflows/jumpstarter-pr-push-and-scheduled.yaml#L30>

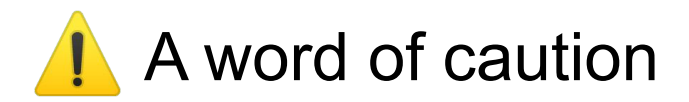

GitHub Project > Actions > General

### Fork pull request workflows from outside collaborators Choose which subset of outside collaborators will require approval to run workflows on their pull

requests. Learn more about approving workflow runs from public forks.

### Require approval for first-time contributors who are new to GitHub

Only first-time contributors who recently created a GitHub account will require approval to run workflows.

### Require approval for first-time contributors

Only first-time contributors will require approval to run workflows.

Require approval for all outside collaborators

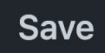

# Jumpstarter Script Language

name: "Setup latest.raw in DUT disk" selector:

 $-$  rpi4

expect-timeout: 100

steps:

- power: "off"
- set-disk-image:
	- image: "images/latest.raw"
- storage: "attach"
- power: "on"
- expect:

this: "Booting"

#### - expect:

this: "Please make a selection from the above"

 $-$  send:

this:

```
- "4\n"
```
- expect:
	- this: "Password:"

 $-$  send:

this:

- "changeme\n"
- $-$  "changeme\n"

### The hardware: driver based model, add your own!

- Driver based architecture
- Responsible for providing functionalities
- Each driver will talk to a specific HW
	- DUTlink
	- $\circ$  SD card mux + smart plug + serial
	- BYOD
- i.e.: sd-wire+smartplug driver: <https://github.com/jumpstarter-dev/jumpstarter/pull/8>

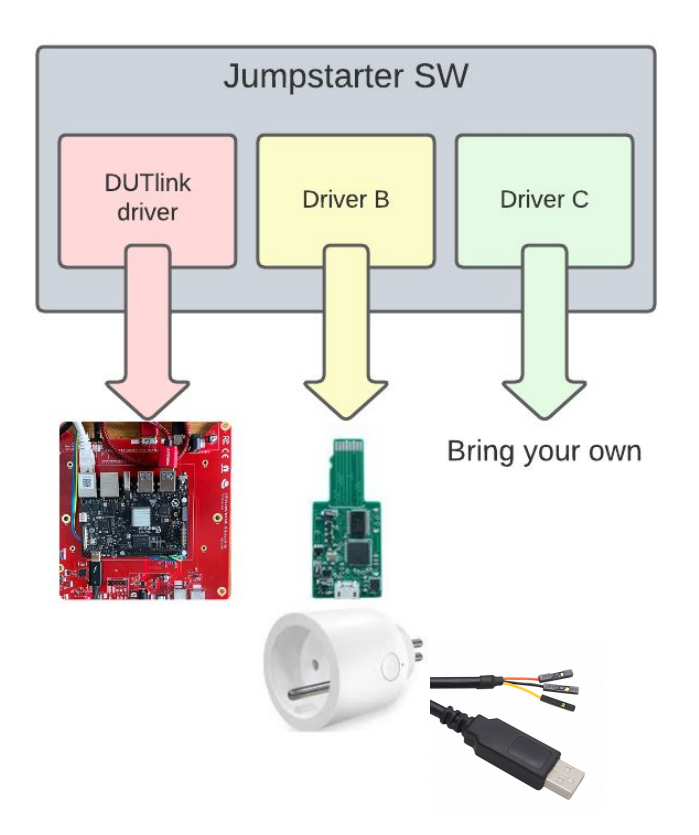

# We created an Open Source Test Harness

# DUTLink-board

[https://github.com/jumpstarter-dev/dutlink-board](https://github.com/jumpstarter-dev/dutlink-board))

### **DUTLink board: How does it work (step 1)**

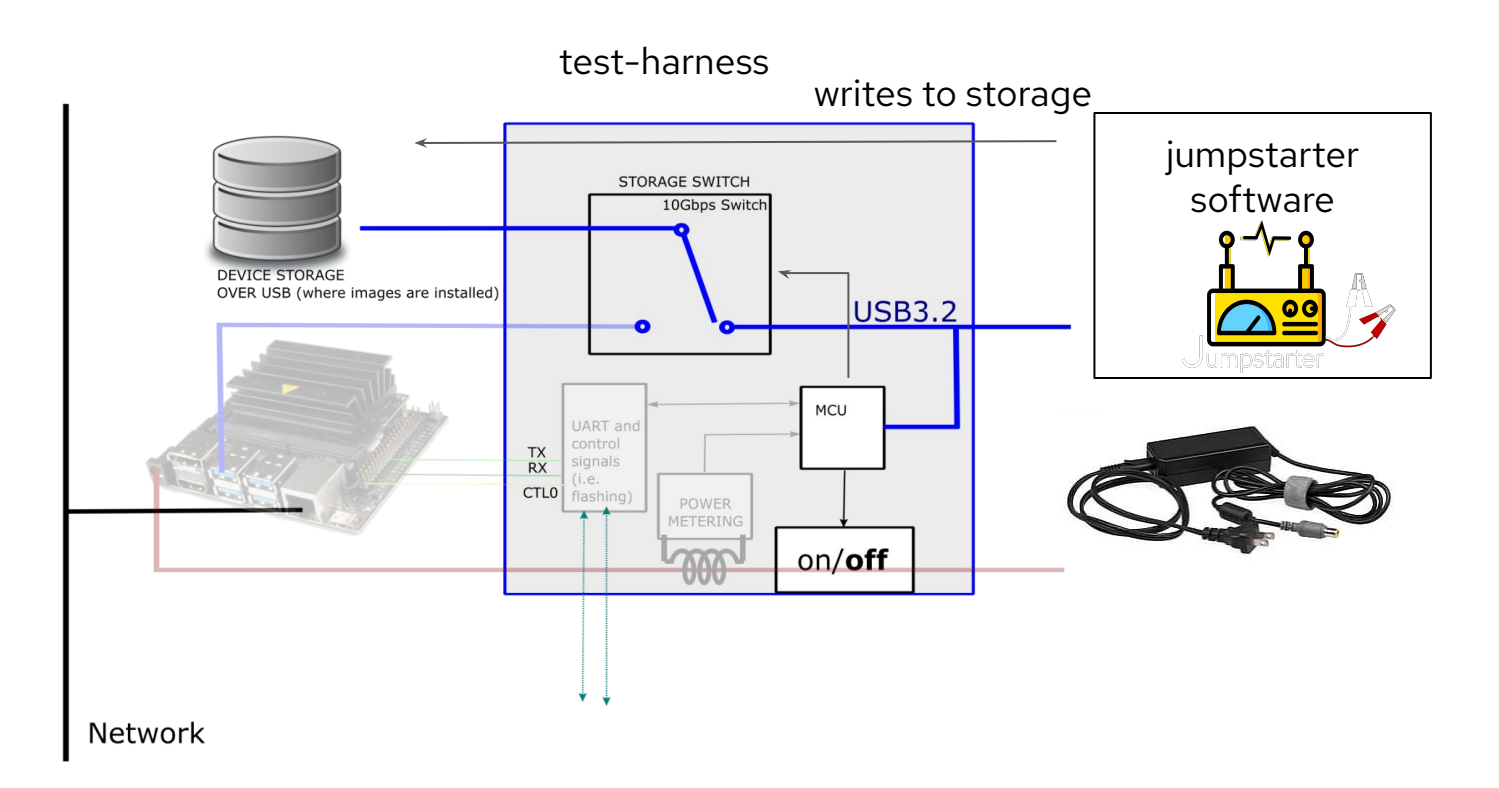

<https://jumpstarter.dev>

11

### **DUTLink board: How does it work (step 2)**

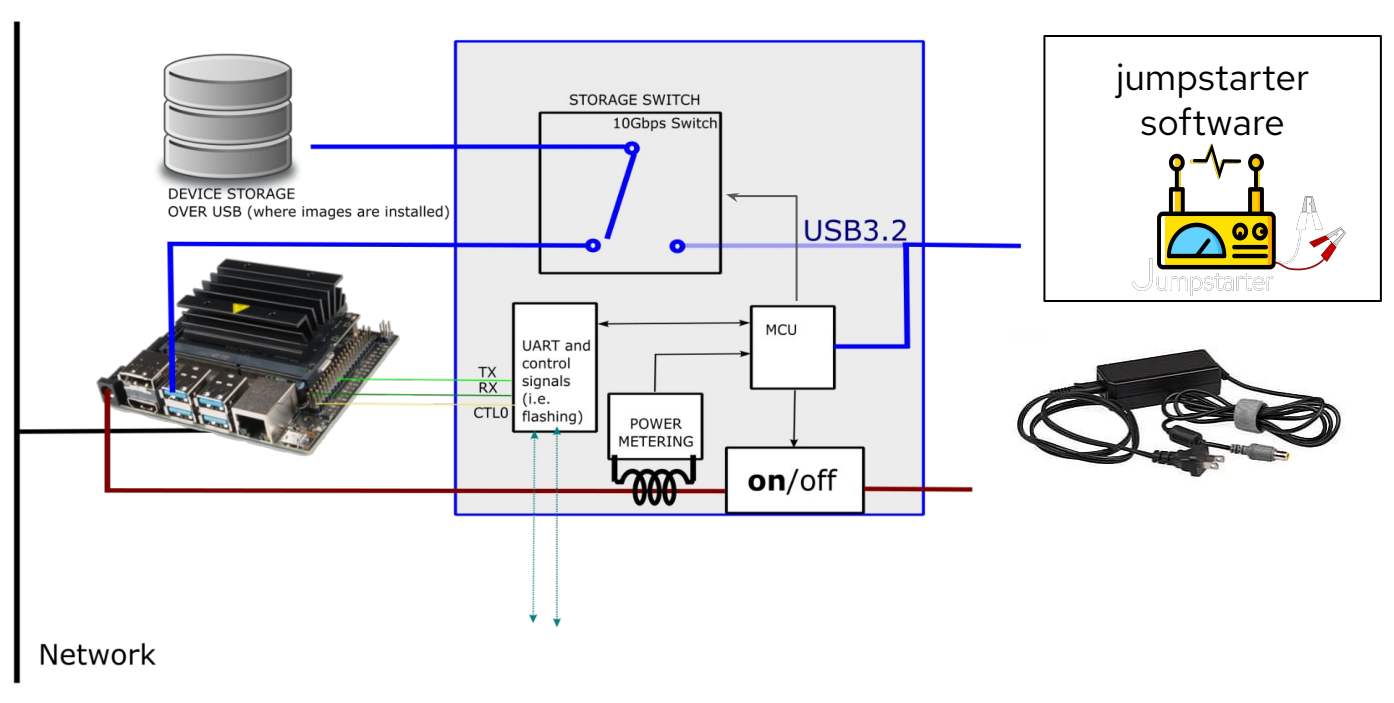

#### test-harness

<https://jumpstarter.dev>

12

## The hardware: (DUTLink board) what does it offer?

- Mini ITX form factor.
- Power control 5-25V (barrel jack or USB C  $F$
- Power metering: 0-5 Amp
- **I2C Connector**
- 
- UART console
- CTL A ... D TTL signals
- **RESET** signal for target
- USB storage multiplexing
	- (USB3 Gen1 5Gbps) ~400M
	- Do not use Gen2 yet

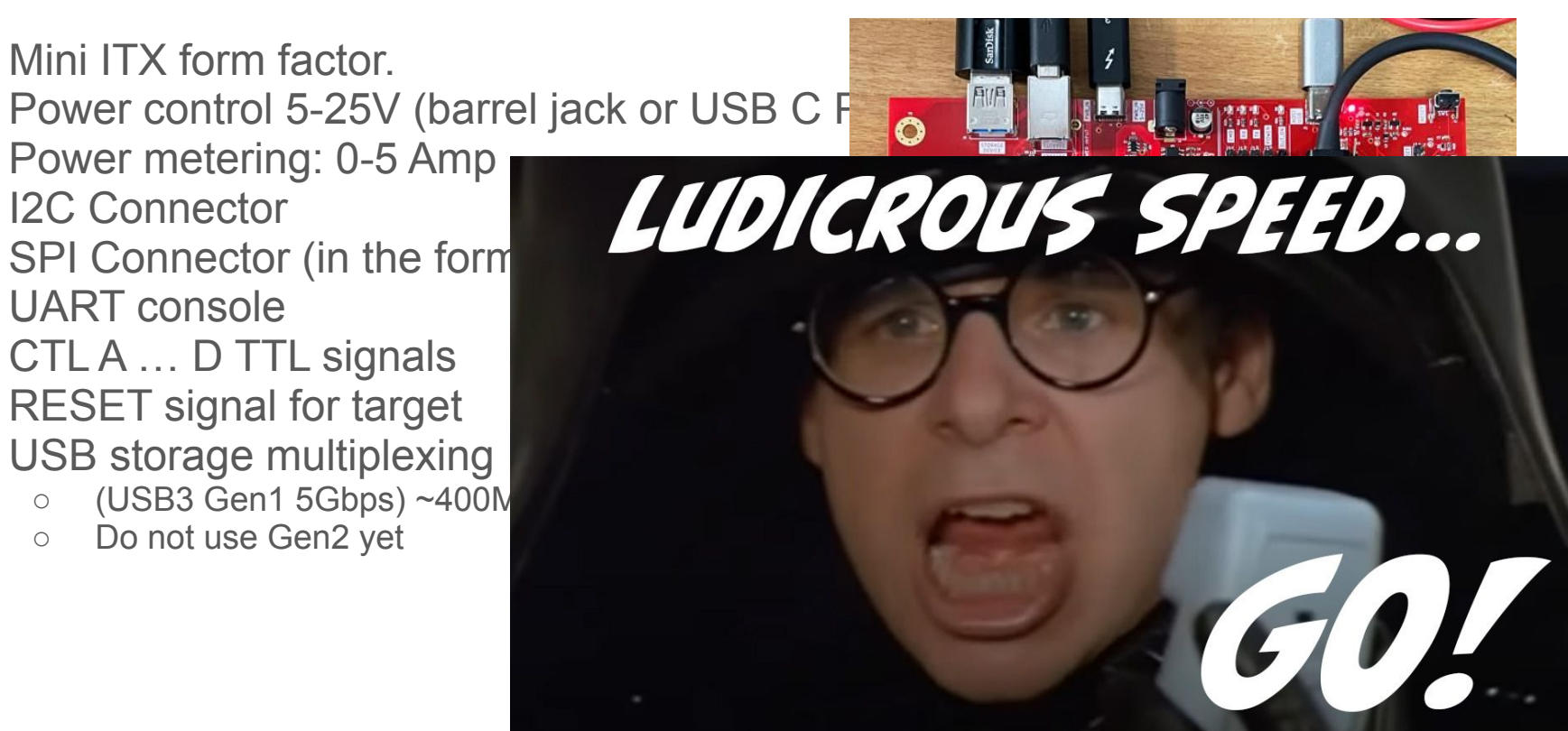

### The DUTLink hardware

- **KiCad** design ([https://github.com/jumpstarter-dev/dutlink-board\)](https://github.com/jumpstarter-dev/dutlink-board)) Manufacturing files/releases:
	- **[v1.0.0](https://github.com/jumpstarter-dev/dutlink-board/releases/tag/1.0.0):** initial prototype, just small issues (USBC twist connector..) \$80/device

<https://github.com/jumpstarter-dev/dutlink-board/releases/tag/1.0.0>

○ **[v1.1.0:](https://github.com/jumpstarter-dev/dutlink-board/releases/tag/1.1.0)** EMC filtering, USB storage moved inside, SPI/I2C connectors. \$90/device

<https://github.com/jumpstarter-dev/dutlink-board/releases/tag/1.1.0>

○ **[v2.0.0:](https://github.com/jumpstarter-dev/dutlink-board/releases/tag/2.0.0)** major improvements: USB3 Hub, FT2232, doubled cost :(. \$180/device <https://github.com/jumpstarter-dev/dutlink-board/releases/tag/2.0.0> (untested)

# DUTLink 2.0.0

- Single USB connection to host
- Integrated USB hub with 3 ports
	- Video capture
	- JTAG programmers
	- CAN Bus interfaces, etc...
	- Devices discoverable via USB topology
- Integrated FT2232 chip
- **ATX Power input connector**
- Still not prototyped...

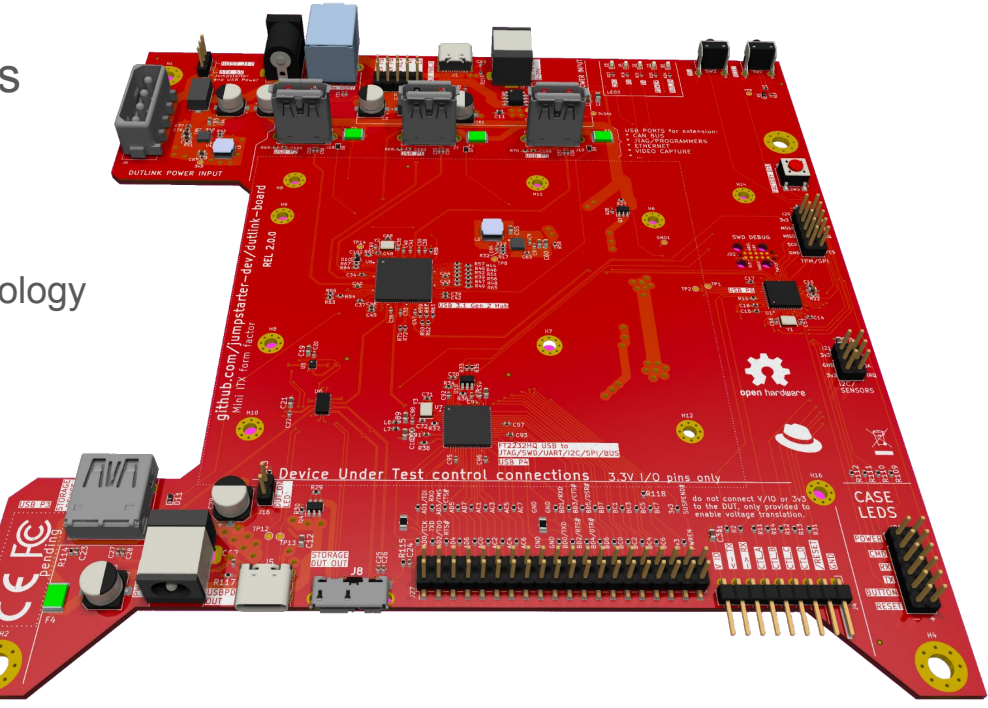

# The DUTLink hardware

### **● Firmware**

- written in Rust <u>A</u> <https://github.com/jumpstarter-dev/dutlink-firmware>
	- Uses the [RTIC v1 framework](https://rtic.rs/1/book/en/)
	- can be updated via [fwupd](https://fwupd.org/)
		- bootloader based on usbd-dfu (from vitalyyb)
		- application, uses usb-dfu-rt (from [jedrzejboczar\)](https://github.com/jedrzejboczar/usbd-dfu-rt)

### $\circ$  It has a shell!

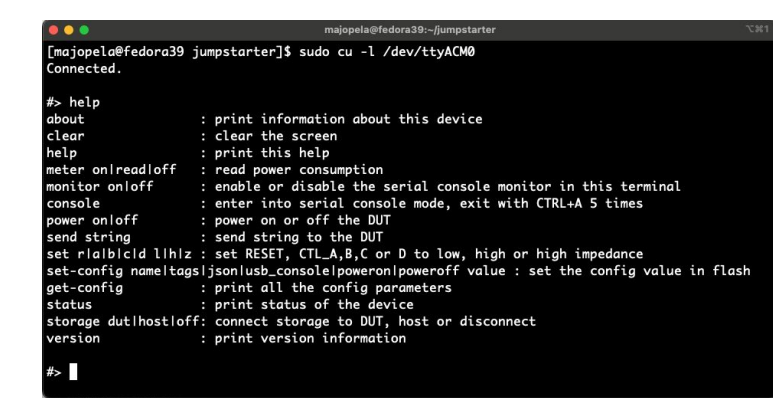

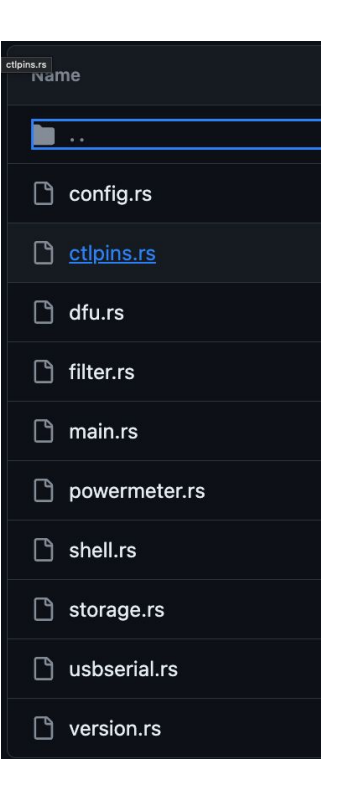

### fwupd: Makes it easy to manage your firmware in the field via LVFS **Private End-to-End Testing**

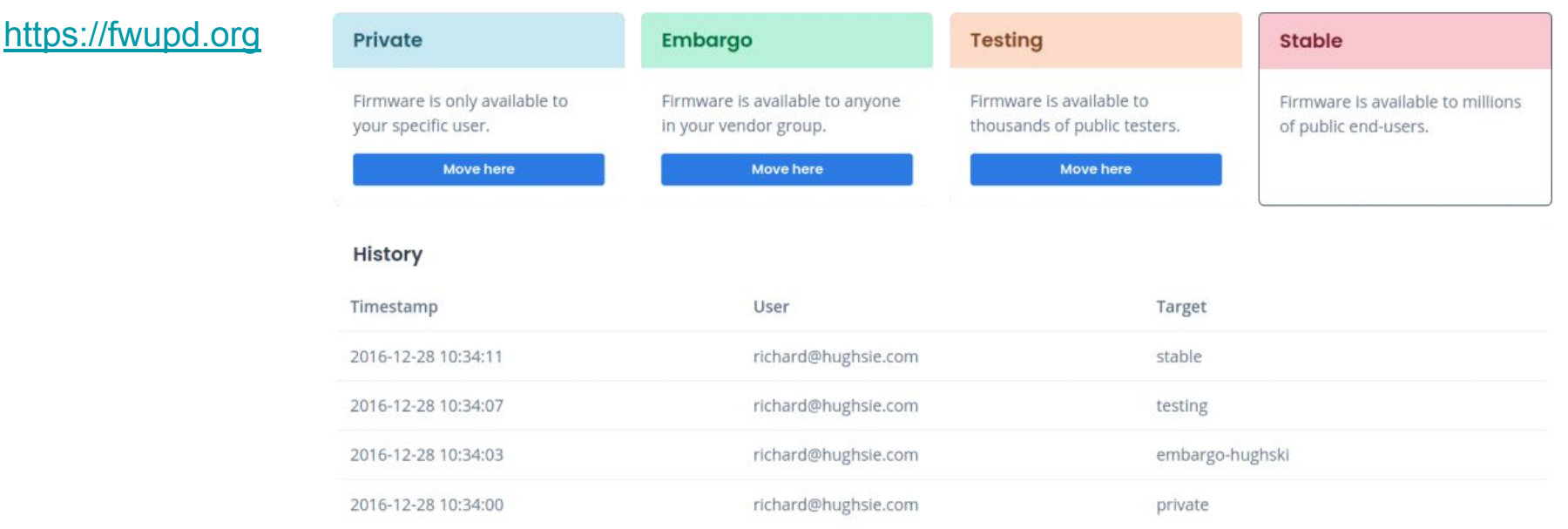

#### <https://fwupd.org/lvfs/docs/vendors>

# fwupd: And very easy to update

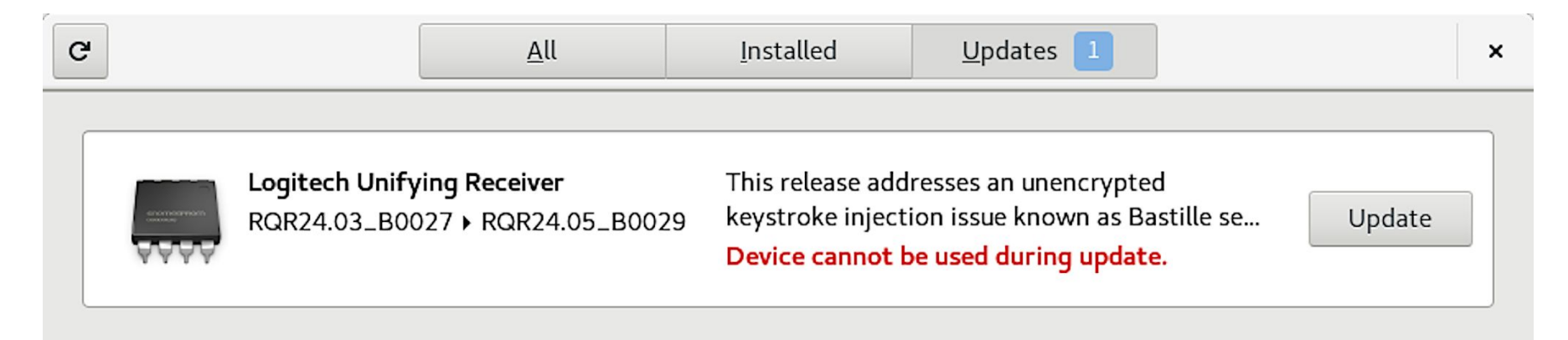

majopela@fedora39:~\$ fwupdmgr update WARNING: UEFI capsule updates not available or enabled in firmware setup

See https://github.com/fwupd/fwupd/wiki/PluginFlag:capsules-unsupported for more information. Devices with no available firmware updates:

• 256GB SSD

Devices with the latest available firmware version:

Jumpstarter

### Open Hardware Approach

● Every hardware release is published with manufacturing files (Pre-release)

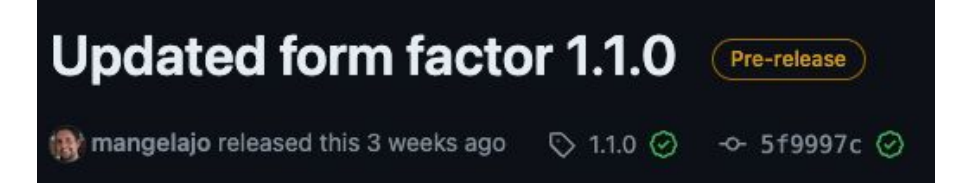

- We test and prototype.
- Once the new release is tested/validated we mark Pre-release -> Latest

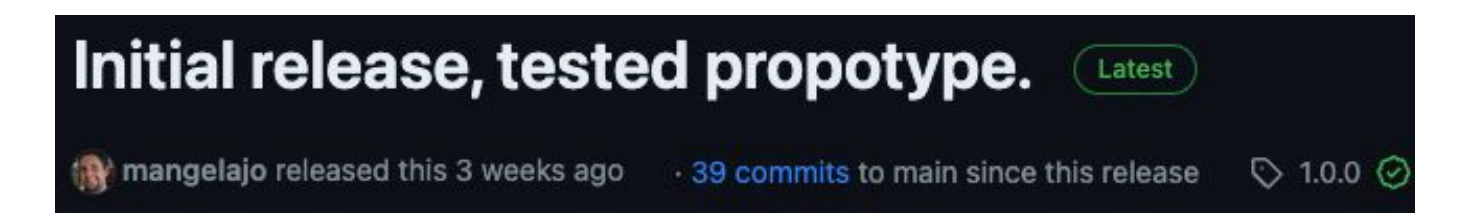

# Seeed Studio Co-Create program

We have been talking to Seeed Studio to include the DUTLink board in the [Co-Create program](https://www.seeedstudio.com/co-create.html) and it's being evaluated.

As a software company we are not interested in selling the hardware, but we are happy to make it available for others to make.

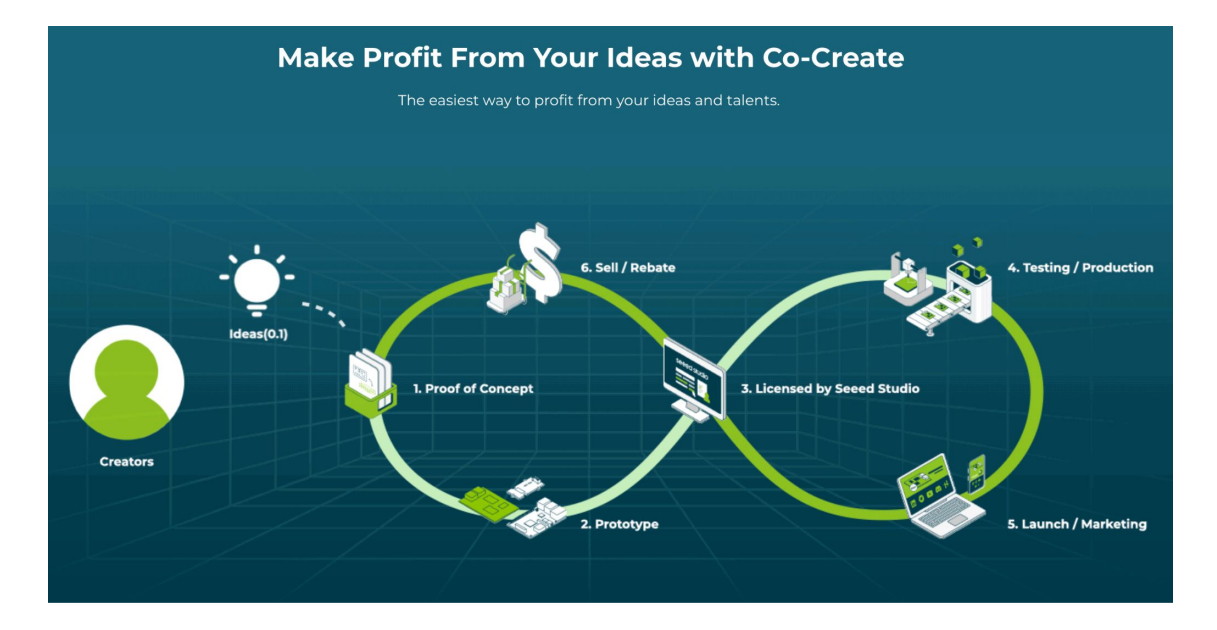

### In the meanwhile:

- 1.0.0<https://www.seeedstudio.com/Jumpstarter-DUTLink-board-g-1395074>
- 1.1.0<https://www.seeedstudio.com/Jumpstarter-DUTLink-board-1-1-0-g-1405971>

### Demo time

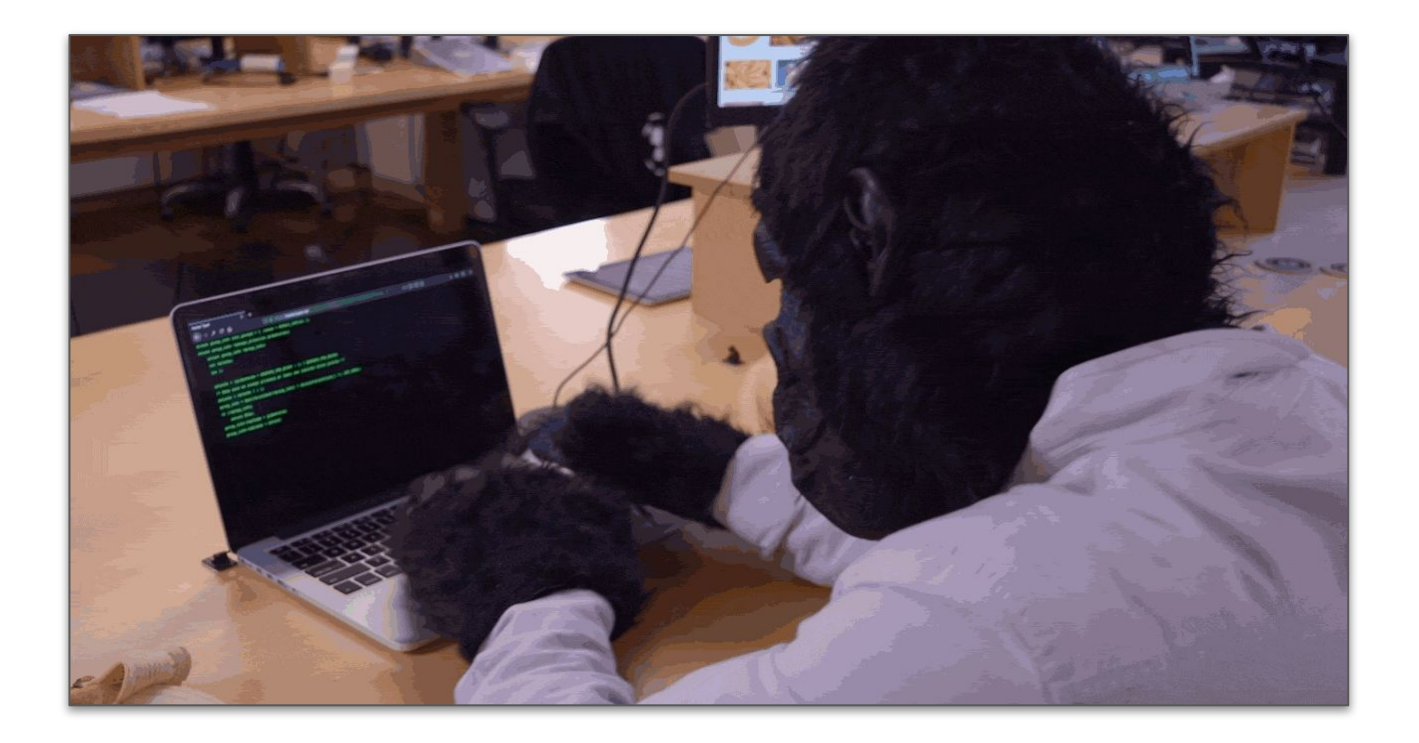

### Demo time

- The local workflow
- The GitHub/CI workflow
	- <https://github.com/jumpstarter-dev/fosdem2024-demo>

## Last thoughts

- Other projects that are doing similar things
	- Let us know!
	- Let's work together.

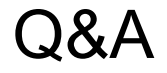

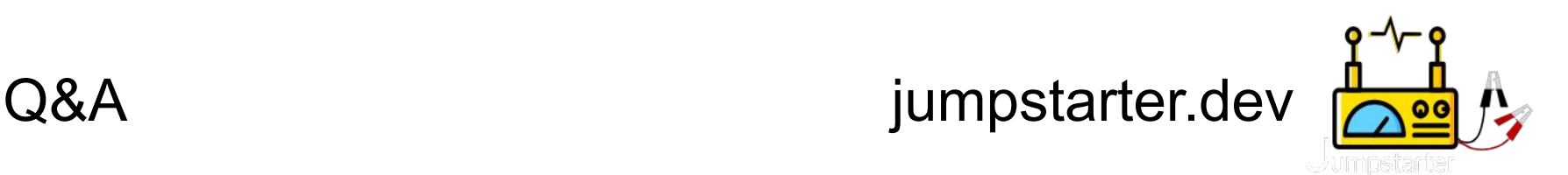

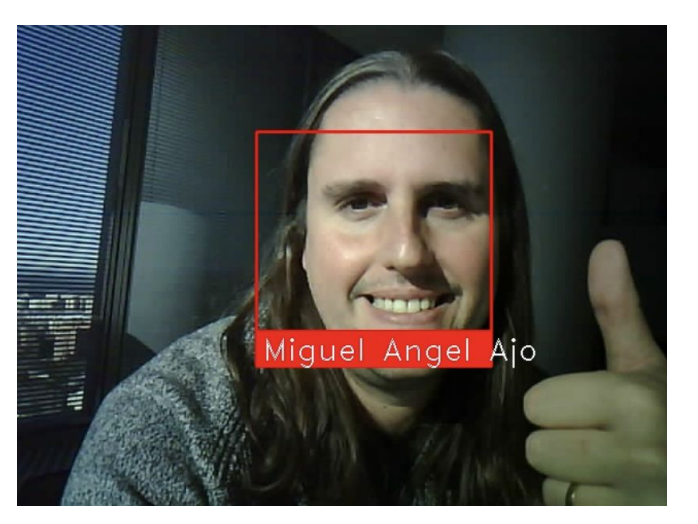

### **Miguel Angel Ajo** [<majopela@redhat.com](mailto:majopela@redhat.com)> twitter.com/mangelajo

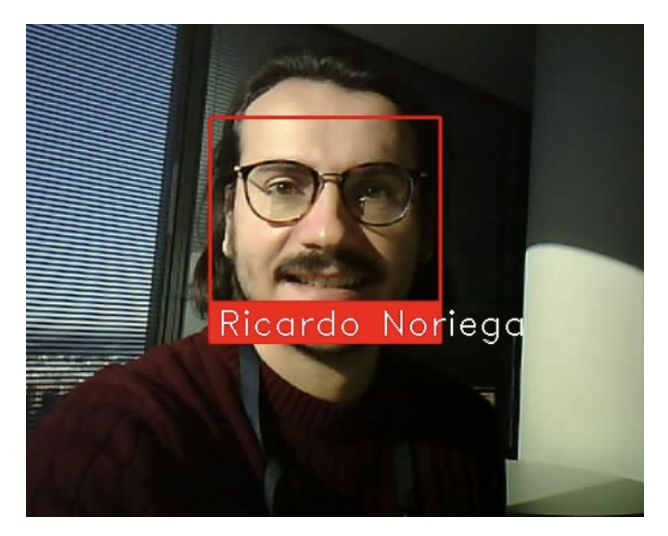

**Ricardo Noriega de Soto** <[rnoriega@redhat.com](mailto:rnoriega@redhat.com)> twitter.com/rickynds

# Demo backup slides Just in case :-)

### Local workflow example

- show jumpstarter
- make prepare-image
- make test-in-hardware

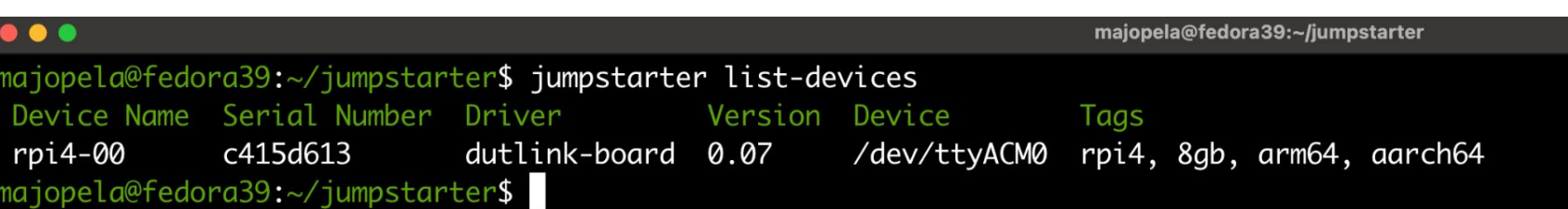

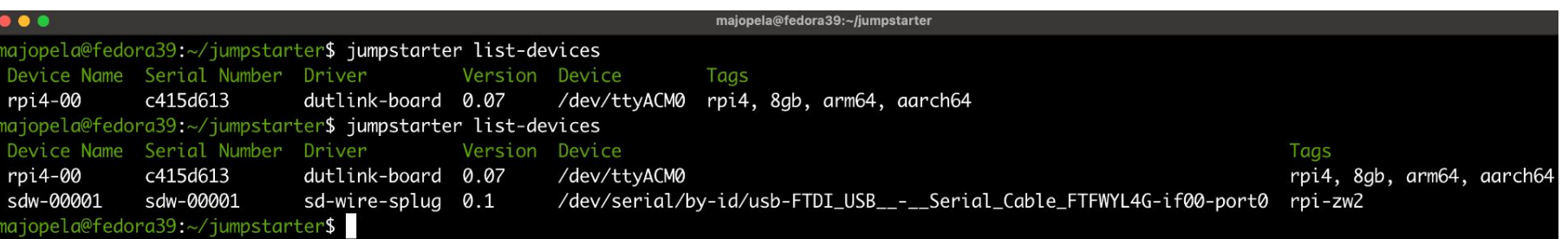

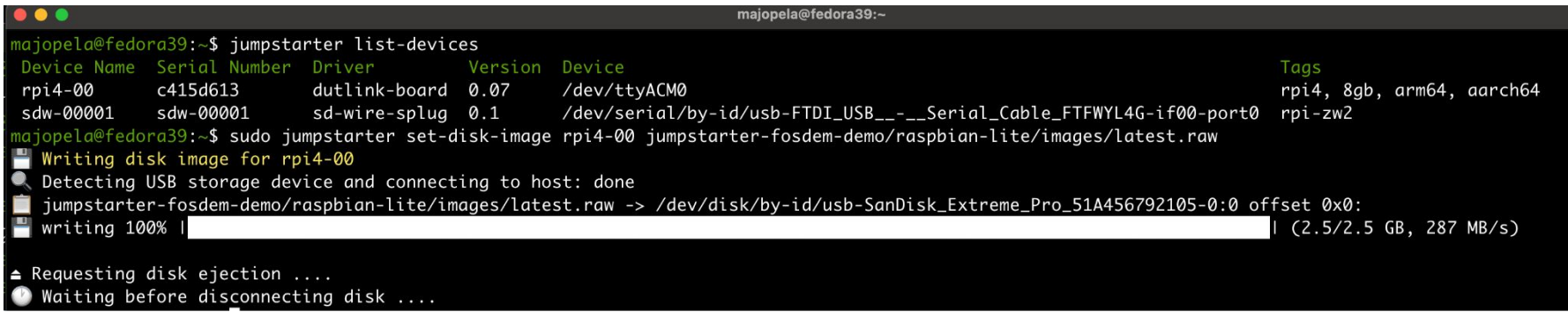

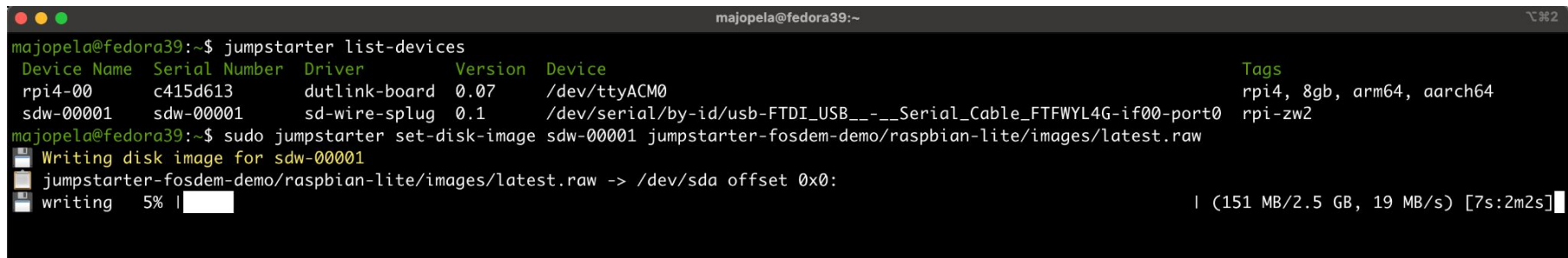

```
\bullet\bullet\bullet
```
majopela@fedora39:~

```
majopela@fedora39:~$ jumpstarter list-devices
Device Name Serial Number Driver
                                           Version Device
                                                                                                                          Tags
             c415d613
rpi4-00
                            dutlink-board 0.07
                                                    /dev/ttyACM0
                                                                                                                         rpi4, 8gb, arm64,
sdw-00001
             sdw-00001
                            sd-wire-splug 0.1
                                                    /dev/serial/by-id/usb-FTDI_USB__-__Serial_Cable_FTFWYL4G-if00-port0
                                                                                                                         rpi-zw2
majopela@fedora39:~$ jumpstarter power --help
Powers control for devices
Usage:
 jumpstarter power [flags]
Flags:
  -a, --attach-storage Attach storage before powering on
                        Open console terminal after powering on
 -c, --console
 -d, --driver string
                        Only list devices for the specified driver
 -h, --help
                        help for power
 -r, -resetReset device after power up
majopela@fedora39:~$ jumpstarter power on -a -c rpi4-00
\Diamond Power action on on rpi4-00 ... done
Attaching storage for rpi4-00 ... done
Entering console: Press Ctrl-B 3 times to exit console
RPi: BOOTLOADER release VERSION:8ba17717 DATE: 2023/01/11 TIME: 17:40:52
BOOTMODE: 0x06 partition 0 build-ts BUILD_TIMESTAMP=1673458852 serial c3656a7d boardrev d03114 stc 423721
PM_RSTS: 0x00001000
part 00000000 reset_info 00000000
uSD voltage 3.3V
Initialising SDRAM 'Micron' 32Gb x2 total-size: 64 Gbit 3200
DDR 3200 1 0 64 152
XHCI-STOP
xHC ver: 256 HCS: 05000420 fc000031 00e70004 HCC: 002841eb
```

```
\frac{1}{2} is the reading of \frac{1}{2} in \frac{1}{2} and \frac{1}{2} can be restricted
 Device Name Serial Number Driver
                                            Version Device
rpi4-00 c415d613
                             dutlink-board 0.07
                                                      /dev/ttyACM0
sdw-00001 sdw-00001
                             sd-wire-splug 0.1 /dev/serial/by-id/usb-FTDI_USB__-_Serial_Cable_FTFWYL4G-if00-port0
majopela@fedora39:~$ cu -l /dev/ttyACM0
Connected.
#> meter read
0.74A 5.02V 3.74W
#> power off
Device powered off
#> meter read
-0.00A 0.02V -0.00W#> meter read
-0.00A 0.01V -0.00W#> monitor on
Monitor enabled
#> power on
Device powered on
0.05W0.05W> RPi: BOOTLOADER release VERSION:8ba17717 DATE: 2023/01/11 TIME: 17:40:52
0.05W> BOOTMODE: 0x06 partition 0 build-ts BUILD_TIMESTAMP=1673458852 serial c3656a7d boardrev d03114 stc 423721
0.05W> PM_RSTS: 0x00001000
0.05W> part 00000000 reset_info 00000000
0.06W> uSD voltage 3.3V
0.06W> Initialising SDRAM 'Micron' 32Gb x2 total-size: 64 Gbit 3200
0.06W> DDR 3200 1 0 64 152
1.90<sub>W</sub>
2.02W> XHCI-STOP
2.02W> xHC ver: 256 HCS: 05000420 fc000031 00e70004 HCC: 002841eb
```
#### ...

```
majopela@fedora39:~/jumpstarter-fosdem-demo/raspbian-lite$ make prepare-image
umount mnt || true
umount: /home/majopela/jumpstarter-fosdem-demo/raspbian-lite/mnt: not mounted.
auestmount -a images/latest.raw -m /dev/sda2 -m /dev/sda1:/boot/firmware -o allow other --rw mnt
scripts/prepare-latest-raw
+ sudo sed -i 's/console=serial0,115200 console=tty1/console=serial0,115200/g' mnt/boot/firmware/cmdline.txt
+ cat mnt/boot/firmware/cmdline.txt
console=serial0,115200 root=PARTUUID=57c84f67-02 rootfstype=ext4 fsck.repair=yes rootwait quiet init=/usr/lib/raspberrypi-sys-mods/firstboot
+ cat+ sudo tee mnt/boot/firmware/custom.toml
# Raspberry Pi First Boot Setup
[system]
hostname = "rpitest"
[user]name = "root"password = "change"password_encrypted = false
ssh]
enabled = false\lceil [wlan]
countery = "es"[locale]
keymap = "es"timezone = "Europe/Madrid"
+ cat
+ sudo tee -a mnt/boot/firmware/config.txt
dtparam=spi=on
dtoverlay=tpm-slb9670
enable_uart=1
touch images/.prepared
umount mnt
majopela@fedora39:~/jumpstarter-fosdem-demo/raspbian-lite$
```

```
\bullet\bullet\bulletmaiopela@fedora39:~/iumpstarter-fosdem-demo/raspbian-lite
maiopela@fedora39:~/iumpstarter-fosdem-demo/raspbian-lite$ make test-in-hardware
umount mnt II true
umount: /home/majopela/jumpstarter-fosdem-demo/raspbian-lite/mnt: not mounted.
sudo -E jumpstarter run-script test-tpm-on-latest-raw.yaml
o Using device "rpi4-00" with tags [rpi4 8gb arm64 aarch64]
> Step > power: "off"
\lceil \sqrt{} \rceil done
> Step > set-disk-image: images/latest.raw
Detecting USB storage device and connecting to host: done
∎ images/latest.raw -> /dev/disk/by-id/usb-SanDisk_Extreme_Pro_51A456792105-0:0 offset 0x0:
\blacksquare writing 100% |
                                                                                                                                             (2.5/2.5 GB, 274 MB/s)
\triangle Requesting disk ejection ....
O Waiting before disconnecting disk ....
\lceil \sqrt{\ } done
\triangleright Step \triangleright storage: "attach"
\lceil \sqrt{2} \rceil done
> Step > power: "on"
\lbrack\!\lbrack\cdot\cdot\rbrack\!\rbrack done
> Step > expect: "Booting"
0.05W0.05W> OTLOADER release VERSION:8ba17717 DATE: 2023/01/11 TIME: 17:40:52
0.06W> E: 0x06 partition 0 build-ts BUILD_TIMESTAMP=1673458852 serial c3656a7d boardrev d03114 stc 423721
0.06W>: 0x00001000
0.06W> 000000 reset_info 00000000
0.06W > tage 3.3V
0.06W> ising SDRAM 'Micron' 32Gb x2 total-size: 64 Gbit 3200
0.06W> 0 1 0 64 152
1.90W>
2.02W> OP
2.02W> : 256 HCS: 05000420 fc000031 00e70004 HCC: 002841eb<br>2.02W> 11
```

```
majopela@fedora39:~/jumpstarter-fosdem-demo/raspbian-lite
\bullet\bullet\bulletscheme:
  value: null
  raw: 0x10scheme-halg:
  value: (null)
  raw: 0x0
sym-alg:
  value: null
  raw: 0x10sym-mode:
  value: (null)
  raw: 0x0
sym-keybits: 0
rsa: b379928a1632a42dffe1289b65e07b1c50d2086a857a1dfd0481913aa97d9be0c23f130b5eecfc7f7a0fb5a43fb0e78bd85a0ae292dd803d1b6aba7bc3b5dc
462adbe77bfd29c1077ac407f6f3ca058d7b89e723d96f03027f234842ad04732ea7d752b4e6faa0087e6dee548cf06b73c0e0b43b2b5304eb390ee4e910376ae38
24d1b91ab16f442c24fd921ae18298a9c19b581f25586f4529e5627e0328196d64ba4907640429004ca3b6adc5c0ffe5929e0537aa2bdbfcacc8e01ccc8d3d59402
65e603c8c0c42a6c7b777bae0fb10c1b328be44d64386146dd55839
root@rpitest:~# tpm2_load -C primary.ctx -u key.pub -r key.priv -c key.ctx
name:
> Step > expect: "result: 0"
000b61ce5d8c6fbc794fd562bf8745d718502ed0b343d97b0f39b7ef75e969b7e466
root@rpitest:~# echo my message > message.dat
root@rpitest:~# tpm2_sign -c key.ctx -g sha256 -o sig.rssa message.dat
root@rpitest:~# tpm2_verifysignature -c key.ctx -g sha256 -s sig.rssa -m message.dat
root@rpitest:~# echo result: $?
result: <math>0</math>> Step > expect: "@rpitest:~#"
root@rpitest:~#
> Cleanup > Setup latest.raw in DUT disk
\rightarrow Step \rightarrow send: poweroff
```
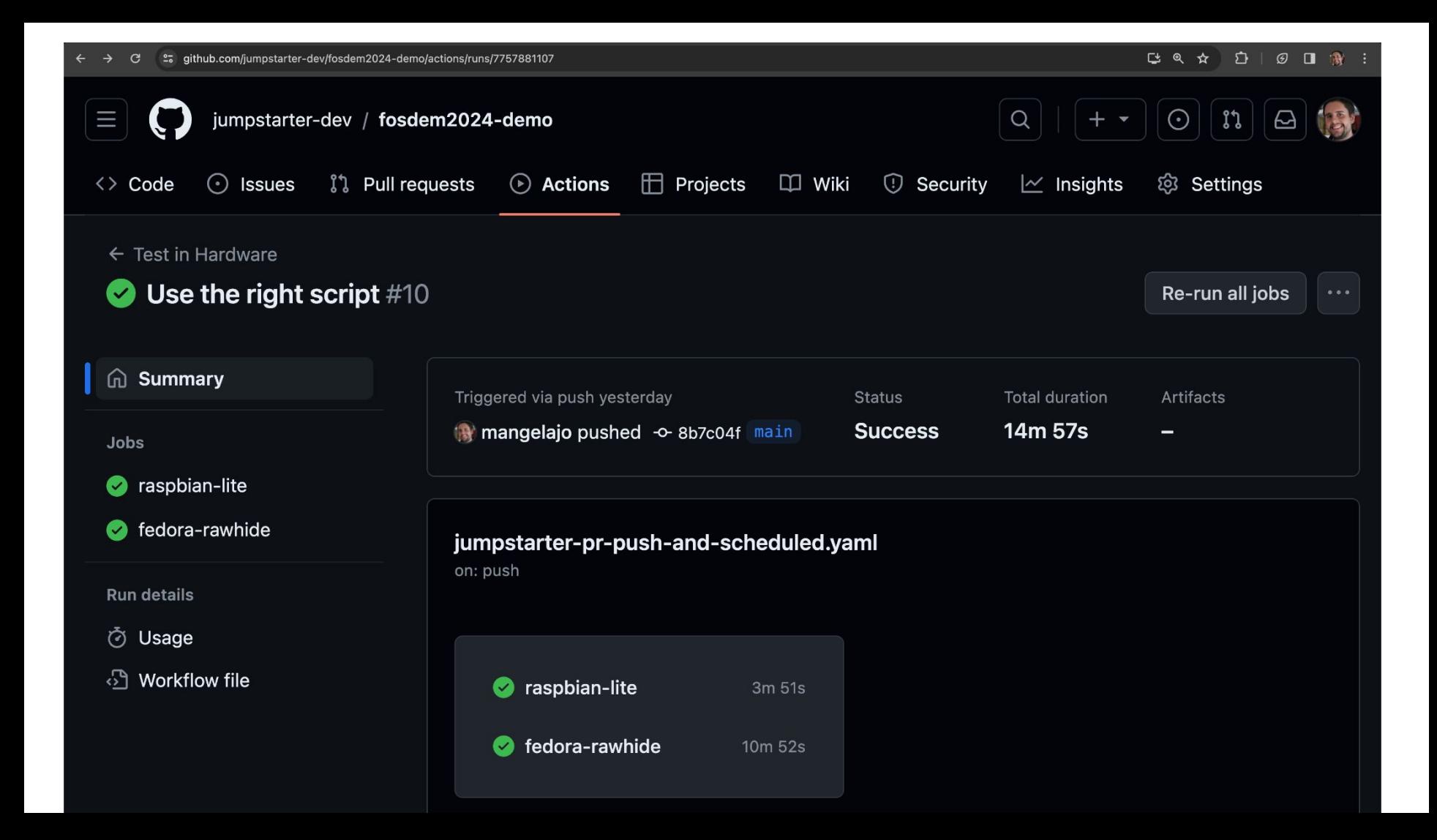

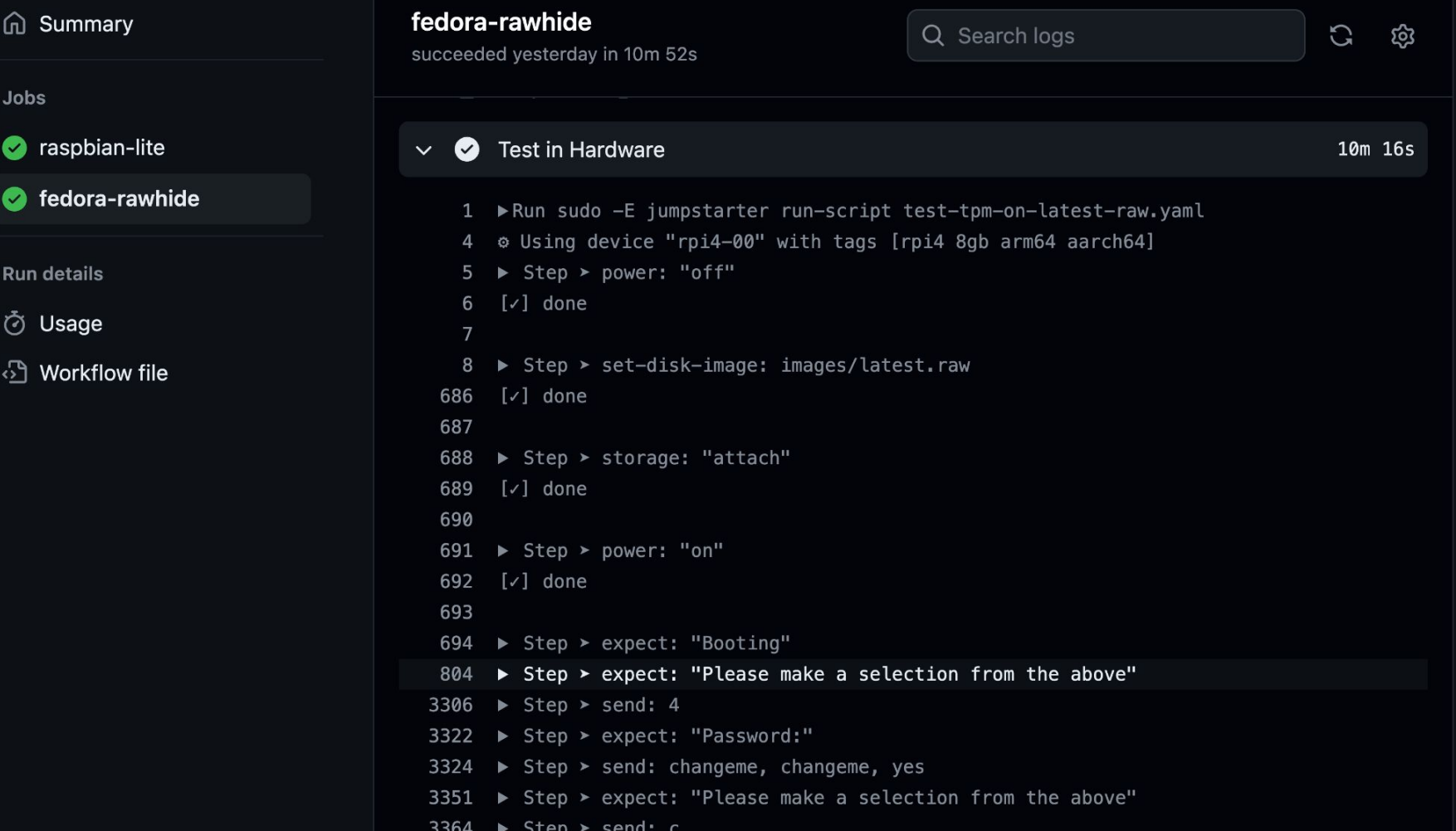

#### $\bullet$   $\bullet$

najopela@fedora39:~/jumpstarter-fosdem-demo/raspbian-lite**\$ git show HEAD** commit 0899aa1e7926927519353cc05da970f1a12da4db (HEAD -> check-without-dtbo, main) Author: Miquel Angel Ajo <majopela@redhat.com> Date: Sat Feb 3 20:25:47 2024 +0200

Trying without the dtb overlay

diff --git a/raspbian-lite/scripts/prepare-latest-raw b/raspbian-lite/scripts/prepare-latest-raw index 075143c..d4c5cab 100755

--- a/raspbian-lite/scripts/prepare-latest-raw

+++ b/raspbian-lite/scripts/prepare-latest-raw

```
@@ -27,7 +27,6 @@ EOF
```
cat << EOF | sudo tee -a mnt/boot/firmware/config.txt dtparam=spi=on dtoverlay=tpm-slb9670 enable uart=1 **EOF** 

```
naiopela@fedora39:~/iumpstarter-fosdem-demo/raspbian-lite$ ait push oriain HEAD
       Enumerating objects: 9, done.
       Counting objects: 100% (9/9), done.
       Delta compression using up to 4 threads
       Compressing objects: 100% (5/5), done.
       Writing objects: 100% (5/5), 445 bytes | 445.00 KiB/s, done.
       Total 5 (delta 4), reused 0 (delta 0), pack-reused 0
       remote: Resolving deltas: 100% (4/4), completed with 4 local objects.
       remote:
       remote: Create a pull request for 'check-without-dtbo' on GitHub by visiting:
       remote:
                   https://github.com/jumpstarter-dev/fosdem2024-demo/pull/new/check-without-dtbo
       remote:
       To github.com:jumpstarter-dev/fosdem2024-demo.git
https://jumpstarter.devHEAD -> check-without-dtbo
```
**Unified** 

Split

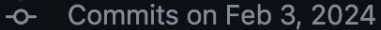

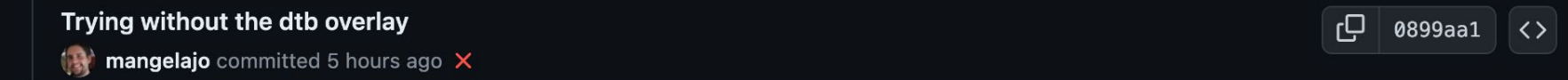

EShowing 1 changed file with 0 additions and 1 deletion.

V + 1 ■■■■ raspbian-lite/scripts/prepare-latest-raw (  $0.0.0.$ raspbian-lite/scripts/prepare-latest-raw  $@@ -27,7 +27,6 @@ E0F$ 27 27 cat << EOF | sudo tee -a mnt/boot/firmware/config.txt 28 28 dtparam=spi=on 29 29 30 - dtoverlay=tpm-slb9670 31 30 enable\_uart=1 32 EOF 31 33 32

> Privacy Security Status Docs Contact Manage cookies Do not share my personal information Terms

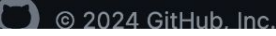

#### Trying without the dtb overlay  $#7$ **ใ**่ไ Open mangelajo wants to merge 1 commit into main from check-without-dtbo  $\Box$ dev/tosdem2024-demo. None yet ပိုး Hide all checks සි Some checks haven't completed yet **Projects** 1 queued and 1 in progress checks None yet Test in Hardware / raspbian-lite (pull\_request) Queued - Waitin...  $\Omega$ **Details**  $\bullet$ છે **Milestone** Test in Hardware / fedora-rawhide (pull\_request) In progress  $-$  ...  $\odot$ 0 **Details** No milestone This branch has no conflicts with the base branch <u>රා</u>  $\checkmark$ Development Merging can be performed automatically. Successfully merging this pull request may close these issues. None yet Merge pull request You can also open this in GitHub Desktop or view command line instructions. **Notifications** Customize **Q** Unsubscribe Add a comment You're receiving notifications because you

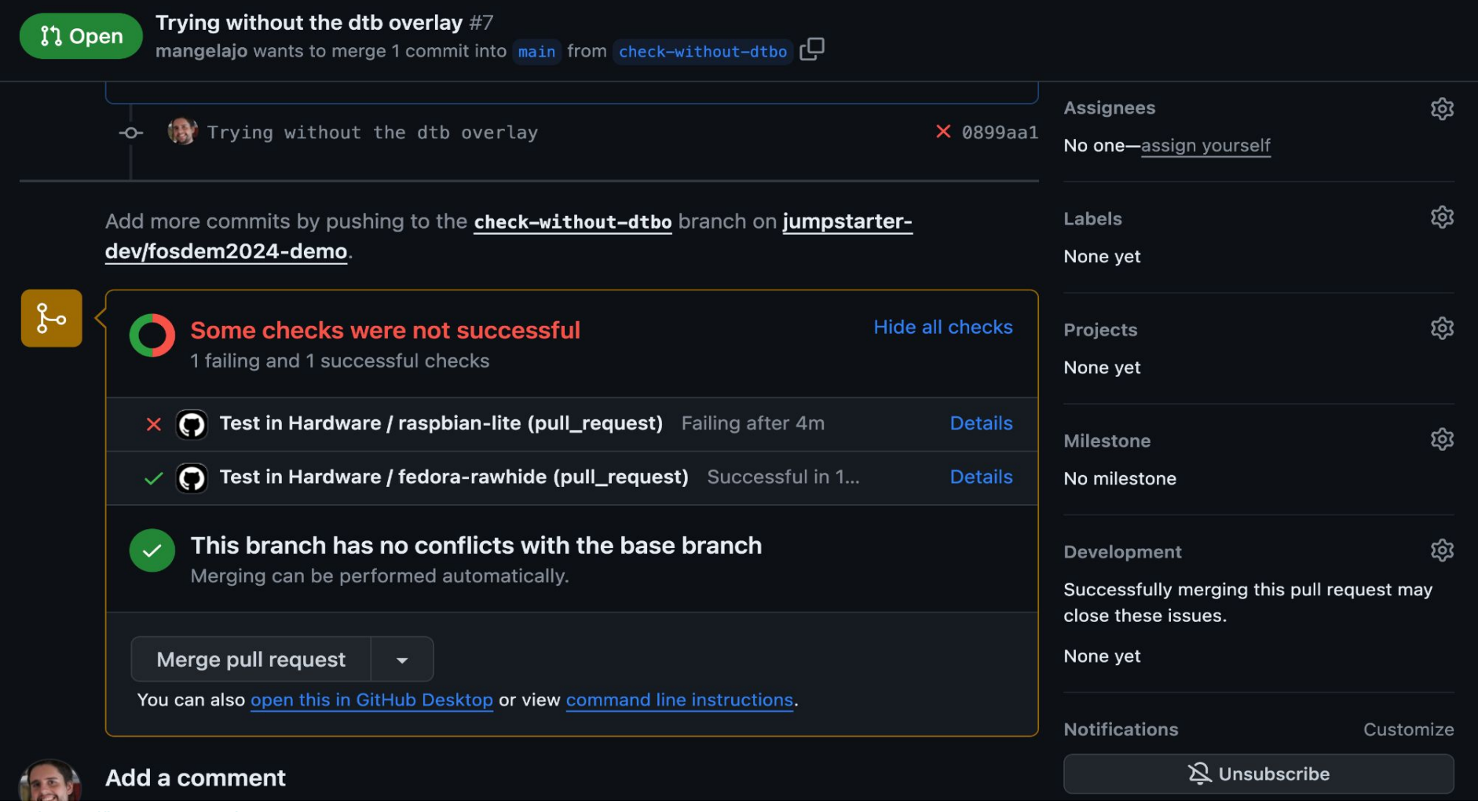

#### raspbian-lite **ed** Summary C Q Search logs ශ failed 4 hours ago in 4m 34s Jobs  $\infty$ **Test in Hardware** 4m 11s  $\checkmark$ raspbian-lite  $\mathbf{x}$ Step > expect: "@rpitest:~#" 1039 fedora-rawhide  $\overline{\mathbf{v}}$ 1284 1285 > Verifying TPM interactions via tpm2 tools 1286 **Run details** ► Step > send: tpm2\_createprimary -C e -c primary.ctx, tpm2\_create -G rsa -u 1287 **O** Usage key.pub -r key.priv -C primary.ctx, tpm2 load -C primary.ctx -u key.pub -r key.priv  $-c$  key.ctx, echo my message > message.dat, tpm2 sign  $-c$  key.ctx  $-q$  sha256  $-o$ ி Workflow file sig.rssa message.dat, tpm2 verifysignature -c key.ctx -g sha256 -s sig.rssa -m message.dat, echo result: \$?  $\triangleright$  Step  $\triangleright$  expect: "value: 1393 fixedtpm|fixedparent|sensitivedataorigin|userwithauth|restricted|decrypt" [x] failed 1397 1398 ▶ Cleanup > Setup latest.raw in DUT disk 1399 1400  $\triangleright$  Step  $\triangleright$  send: poweroff 1407 Step > pause:  $10$ 1408  $[\checkmark]$  done 1409 1410 Step > power: "off" 1411  $[\checkmark]$  done

1412

## Last thoughts

- Other projects that are doing similar things
	- Let us know!
	- Let's work together.

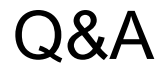

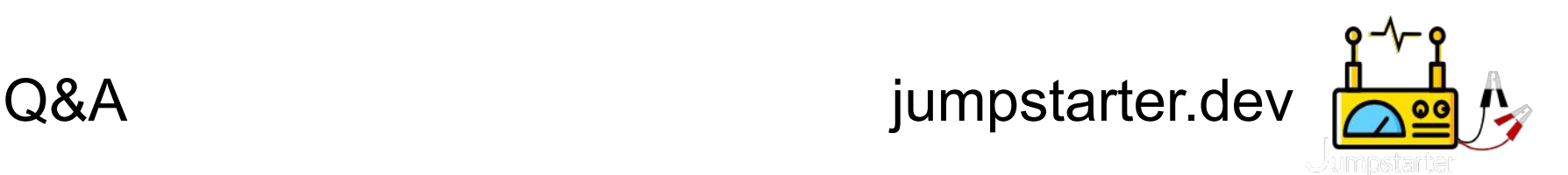

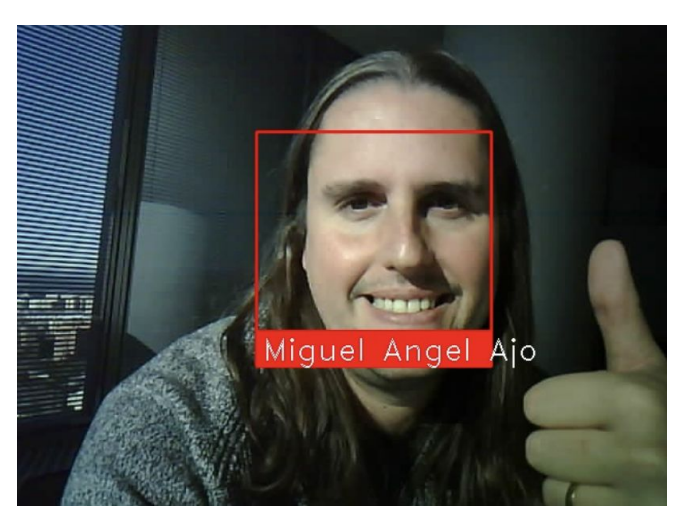

### **Miguel Angel Ajo** [<majopela@redhat.com](mailto:majopela@redhat.com)> twitter.com/mangelajo

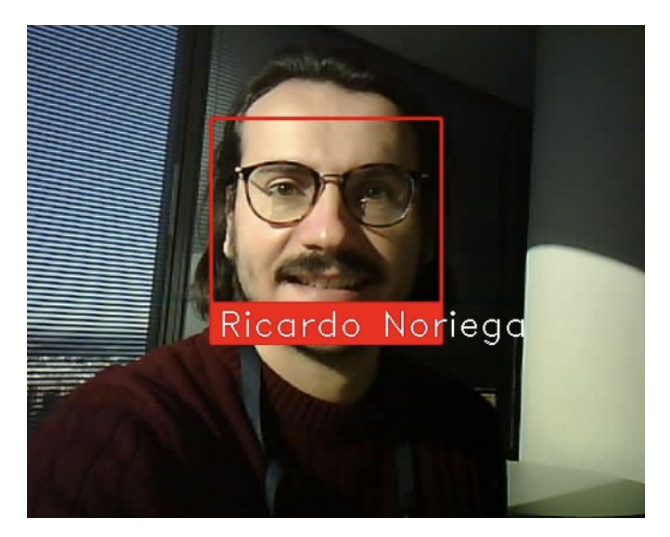

**Ricardo Noriega de Soto** <[rnoriega@redhat.com](mailto:rnoriega@redhat.com)> twitter.com/rickynds